# **KUSUM INDUSTRIAL GASES LTD**

CIN : L23201WB1983PLC035668 **Registered Office**: P-46A, Radha Bazar Lane, 4th Floor, Kolkata - 700001 Tel: (033) 4051 3000 Fax: (033) 4051 3326; E-mail:kusumindustrial@gmail.com; Web-site: www.kusumindustrialgasesltd.co.in

## **NOTICE OF 40TH ANNUAL GENERAL MEETING**

Notice is hereby given that the **40th** Annual General Meeting of the Members of **Kusum Industrial Gases Limited** will be held on **Friday, the 23rd September, 2022 at 1.00 p.m.** through Video Conferencing ("VC") or Other Audio Visual Means ("OAVM") to transact the following businesses:

## **ORDINARY BUSINESS:**

1. To receive, consider and adopt the audited Balance Sheet as at 31st March, 2022 and the Statement of Profit & Loss for the year ended on that date and the Reports of the Board of Directors and the Auditors thereon.

By order of the Board

# **Regd. Office :**

P-46A, Radha Bazar Lane, 4<sup>th</sup> Floor Kolkata – 700 001

Dated:13.08.2022

**Sd/- (Rajiv Agarwal) Director (DIN: 00056650)** 

## **NOTES:**

- **1.** In view of the prevailing COVID-19 pandemic, the Ministry of Corporate Affairs (the "MCA") vide its General Circulars No. 02/2021 dated January 13, 2021 (hereinafter, referred as the "MCA Circular") read with SEBI Circular No. SEBI/HO/CFD/CMD2/CIR/P/2021/11 dated January 15, 2021 and SEBI Circular No. SEBI/HO/DDHS/DDHS\_Div2/P/CIR/2022/079 Dated June 03, 2022, has allowed companies to conduct their annual general meetings through Video Conferencing ("VC") or Other Audio Visual Means ("OAVM"), thereby, dispensing with the requirement of physical attendance of the members at their AGM and accordingly, the **40th Annual General Meeting (the "AGM" or the "Meeting") of Kusum Industrial Gases Limited (the "Company")**  will be held through VC or OAVM in compliance with the said circulars and the relevant provisions of the Companies Act, 2013 (as amended) (the "Act") and Rules made thereunder and the SEBI (Listing Obligations and Disclosure Requirements) Regulations, 2015 (as amended) (the "Listing Regulations"). Members attending the AGM through VC or OAVM shall be counted for the purpose of reckoning the quorum under Section 103 of the Act.
- **2.** Keeping the convenience of the Members positioned in different time zones, the Meeting has been scheduled at **1.00 p.m.**
- **3. IN TERMS OF THE MCA CIRCULARS AND SEBI CIRCULAR NO. SEBI/HO/CFD/ CMD1/CIR/P/2020/79 DATED MAY 12, 2020, THE REQUIREMENT OF SENDING PROXY FORMS TO HOLDERS OF SECURITIES AS PER PROVISIONS OF SECTION 105 OF THE ACT READ WITH REGULATION 44(4) OF THE LISTING REGULATIONS, HAS BEEN DISPENSED WITH. THEREFORE, THE FACILITY TO APPOINT PROXY BY THE MEMBERS WILL NOT BE AVAILABLE AND CONSEQUENTLY, THE PROXY FORM AND ATTENDANCE SLIP ARE NOT ANNEXED TO THIS NOTICE CONVENING THE 39 TH AGM OF THE COMPANY (THE "NOTICE").**

However, in pursuance of Section 113 of the Act and Rules framed thereunder, the corporate members are entitled to appoint authorized representatives for the purpose of voting through remote e-Voting or for the participation and e-Voting during the AGM, through VC or OAVM. Institutional Shareholders (i.e., other than individuals, HUF, NRI, etc.) are required to send scanned copy (PDF / JPG Format) of the relevant Board Resolution / Power of Attorney / appropriate Authorization Letter together with attested specimen signature(s) of the duly authorized signatory(ies) who are authorized to vote, to the Scrutinizer through e-mail at [sushiltiwari\\_associates@rediffmail.com](mailto:sushiltiwari_associates@rediffmail.com) with a copy marked to [evoting@nsdl.co.in](mailto:evoting@nsdl.co.in)

- **4.** Since the AGM will be held through VC or OAVM, no Route Map is being provided with the Notice.
- **5.** In case of Joint-holders, the Member whose name appears as the first holder in the order of names as per the Register of Members of the Company will be entitled to vote during the AGM.

## **6. Dispatch of Annual Report through E-mail**

In accordance with the MCA Circulars and the said SEBI Circular dated May 12, 2020, the Notice alongwith the Annual Report of the Company for the financial year ended March 31, 2022, will be sent only through e-mail, to those Members whose e-mail addresses are registered with the Company or the Registrar and Share Transfer Agent (the "RTA"), i.e., M/s. Niche Technologies Private Limited or the Depository Participant(s). The Notice and the Annual Report for the financial year ended March 31, 2022 shall be available on the website of the Company *viz.,*  www.kusumindustrialgasesltd.co.in and of the Stock Exchanges where Equity Shares of the Company are listed. The Notice shall also be available on the e-Voting website of the agency engaged for providing e-Voting facility, i.e., National Securities Depository Limited (NSDL), *viz*., [www.evoting.nsdl.com](http://www.evoting.nsdl.com/)

#### **7. PROCEDURE FOR ATTENDING THE AGM THROUGH VC OR OAVM**

Members will be able to attend the AGM through VC or OAVM or view the live webcast of the AGM provided by NSDL at https://www.evoting.nsdl.com by using their remote e-Voting login credentials and selecting the EVEN for the AGM.

**Further details in this regard are annexed separately and form part of this Notice.**

#### **8. PROCEDURE FOR REMOTE E-VOTING AND E-VOTING DURING THE AGM**

In accordance with the provisions of Section 108 and other applicable provisions, if any, of the Act, Rule 20 of the Companies (Management and Administration) Rules, 2014 and amendments thereto, read together with the MCA Circulars and Regulation 44 of the Listing Regulations,

The Company has engaged the services of NSDL to provide remote e-Voting facility and e-Voting facility during the AGM to all the eligible Members to enable them to cast their votes electronically in respect of the businesses to be transacted at the Meeting. **The instructions to cast votes through remote e-Voting and through e-Voting system during the AGM are annexed separately and form part of this Notice.**

**The remote e-Voting period will commence on Tuesday, September 20, 2022 (9:00 A.M. IST) and will end on Thursday, September 22, 2022 (5:00 P.M. IST).** During this period, the Members of the Company, holding shares either in physical or dematerialized mode, as on the cut-off date, i.e., **Friday, September 16, 2022,** may cast their vote by remote e-Voting. The remote e-Voting module shall be disabled by NSDL for voting thereafter. Only those Members who are present in the Meeting through VC or OAVM facility and have not cast their votes on resolutions through remote e-Voting and are otherwise not barred from doing so, shall be allowed to vote through e-Voting system during the AGM. However, Members who would have cast their votes by remote e-Voting may attend the Meeting, but shall neither be allowed to change it subsequently nor cast votes again during the Meeting and accordingly, their presence shall also be counted for the purpose of quorum under Section 103 of the Act. The Members, whose names appear in the Register of Members / list of Beneficial Owners as on **Friday, September 16, 2022 being the cut-off date,** are entitled to vote on the Resolutions set forth in the Notice. The voting

rights of the Members shall be in proportion to their share(s) of the paid-up equity share capital of the Company as on the cut-off date. **A person who is not a member as on the cut-off date, i.e., Friday, September 16, 2022 should treat this Notice for information purpose only.**

The Board of Directors has appointed **Mr. Sushil Tiwari, Practicing Company Secretary (M.No. 6199 and C.P. No. 1903), 31A, S. P. Mukherjee Road, Kolkata - 700025** as the Scrutinizer for scrutinizing the process of remote e-Voting and also e-Voting during the Meeting in a fair and transparent manner. The Scrutinizer shall, immediately after the conclusion of the Meeting, count the votes cast at the Meeting and thereafter unblock the votes cast through remote e-Voting in presence of atleast two witnesses not in employment of the Company and submit a Consolidated Scrutinizer's Report of the total votes cast in favour or against, if any, not later than 48 hours after the conclusion of the Meeting. Thereafter, the Results of e-Voting shall be declared forthwith by the Chairman or by any other director/person duly authorised in this regard. The Results declared along with the Report of the Scrutinizer shall be placed on the Company's website (www.kusumindustrialgasesltd.co.in) and on the e-Voting website of NSDL (*www.evoting.nsdl.com*) immediately after the results are declared and shall simultaneously be communicated to the Stock Exchanges where the equity shares of the Company are listed. The results declared along with the said Report shall also be made available for atleast 3 days on the Notice Boards of the Company at its Registered /Corporate Office in Kolkata.

Subject to the receipt of requisite number of votes, the businesses mentioned in the Notice / the resolution(s) forming part of the Notice shall be deemed to be passed on the date of the AGM, i.e., **Friday, the 23rd September, 2022.** Members holding shares in physical mode or whose email addresses are not registered, may cast their votes through e-Voting system, after registering their e-mail addresses by sending the following documents to the Company at [kusumindustrial@gmail.com](mailto:kusumindustrial@gmail.com) or to the RTA at **nichetechpl@nichetechpl.com**:

- (i) Scanned copy of a signed request letter, mentioning the name, folio number / demat account details & number of shares held and complete postal address;
- (ii) Self-attested scanned copy of PAN Card; and
- (iii)Self-attested scanned copy of any document (such as AADHAAR card / latest Electricity Bill / latest Telephone Bill / Driving License / Passport / Voter ID Card / Bank Passbook particulars) in support of the postal address of the Member as registered against their shareholding.

Members, who hold shares in physical mode and already having valid e-mail addresses registered with the Company / the RTA, need not take any further action in this regard.

## **9. Procedure for raise Questions / seek Clarifications**

(a) As the AGM is being conducted through VC or OAVM, the Members are encouraged to express their views / send their queries well in advance for smooth conduct of the AGM but not later than 5:00 P.M. (IST) Monday, September 19, 2022, mentioning their names, folio numbers / demat account numbers, e-mail addresses and mobile numbers at [kusumindustrial@gmail.com](mailto:checonsltd@gmail.com) and only such questions / queries received by the Company till the said date and time shall be considered and responded during the AGM.

(b) Members willing to express their views or ask questions during the AGM are required to register themselves as speakers by sending their requests from Tuesday, September 13, 2022 (9:00 A.M. IST) to Monday, September 19, 2022 (5:00 P.M. IST) at [kusumindustrial@gmail.com](mailto:checonsltd@gmail.com) from their registered e-mail addresses mentioning their names, folio numbers / demat account numbers, PAN details and mobile numbers. Only those Members who have registered themselves as speakers will be allowed to express their views/ask questions during the AGM. The Chairman of the Meeting / the Company reserves the right to restrict the number of questions, time allotted and number of speakers to ensure smooth conduct of the AGM.

(c) Members seeking any information on the financial accounts, operations or any matter to be placed at the AGM, are requested to write to the Company till 5.00 P.M. (IST) on Monday, September 19, 2022 through e-mail at  $kusumindustrial \mathcal{Q}$  gmail.com and the same will be suitably replied by the Company.

## **10. Procedure for inspection of documents**

All documents referred to in the Notice shall be made available for inspection by the Members of the Company, without payment of fees upto and including the date of AGM. Members desirous of inspecting the same may send their requests at  $kusumindustrial@gmail.com$  from their registered e-mail addresses mentioning their names and folio numbers / demat account numbers.

During the AGM, the Register of Directors and Key Managerial Personnel and their shareholding maintained under Section 170 of the Act and the Register of Contracts or arrangements in which Directors are interested maintained under Section 189 of the Act shall be made available for inspection upon login at NSDL e-Voting system at [https://www.evoting.nsdl.com](https://www.evoting.nsdl.com/)

## **11. Book Closure Period**

The Share Transfer Books and Register of Members of the Company will remain closed from **Saturday, September 17, 2022 to Friday, September 23, 2022 (both days inclusive)** for the purpose of the AGM.

By order of the Board

**Regd. Office :** P–46A, Radha Bazar Lane, 4 th Floor Kolkata – 700 001

Dated: 13.08.2022

**Sd/- (Rajiv Agarwal) Director (DIN: 00056650)**

**THE FOLLOWING INSTRUCTIONS SHOULD BE READ IN CONJUNCTION WITH THE NOTICE OF 40TH ANNUAL GENERAL MEETING OF KUSUM INDUSTRIAL GASES LIMITED DATED AUGUST 13, 2022:**

- 1. In view of the massive outbreak of the COVID-19 pandemic, social distancing is a norm to be followed and pursuant to the Circular No. 14/2020 dated April 08, 2020, Circular No.17/2020 dated April 13, 2020 issued by the Ministry of Corporate Affairs followed by Circular No. 20/2020 dated May 05, 2020 and Circular No. 02/2021 dated January 13, 2021 June 03, 2022 and all other relevant circulars issued from time to time, physical attendance of the Members to the EGM/AGM venue is not required and general meeting be held through video conferencing (VC) or other audio visual means (OAVM). Hence, Members can attend and participate in the ensuing EGM/AGM through VC/OAVM.
- 2. Pursuant to the Circular No. 14/2020 dated April 08, 2020, issued by the Ministry of Corporate Affairs, the facility to appoint proxy to attend and cast vote for the members is not available for this EGM/AGM. However, the Body Corporates are entitled to appoint authorised representatives to attend the EGM/AGM through VC/OAVM and participate there at and cast their votes through e-voting.
- 3. The Members can join the EGM/AGM in the VC/OAVM mode 15 minutes before and after the scheduled time of the commencement of the Meeting by following the procedure mentioned in the Notice. The facility of participation at the EGM/AGM through VC/OAVM will be made available for 1000 members on first come first served basis. This will not include large Shareholders (Shareholders holding 2% or more shareholding), Promoters, Institutional Investors, Directors, Key Managerial Personnel, the Chairpersons of the Audit Committee, Nomination and Remuneration Committee and Stakeholders Relationship Committee, Auditors etc. who are allowed to attend the EGM/AGM without restriction on account of first come first served basis.
- 4. The attendance of the Members attending the EGM/AGM through VC/OAVM will be counted for the purpose of reckoning the quorum under Section 103 of the Companies Act, 2013.
- 5. Pursuant to the provisions of Section 108 of the Companies Act, 2013 read with Rule 20 of the Companies (Management and Administration) Rules, 2014 (as amended) and Regulation 44 of SEBI (Listing Obligations & Disclosure Requirements) Regulations 2015 (as amended), and the Circulars issued by the Ministry of Corporate Affairs dated April 08, 2020, April 13, 2020 and May 05, 2020 the Company is providing facility of remote e-Voting to its Members in respect of the business to be transacted at the EGM/AGM. For this purpose, the Company has entered into an agreement with National Securities Depository Limited (NSDL) for facilitating voting through electronic means, as the authorized agency. The facility of casting votes by a member using remote e-Voting system as well as venue voting on the date of the EGM/AGM will be provided by NSDL.
- 6. In line with the Ministry of Corporate Affairs (MCA) Circular No. 17/2020 dated April 13, 2020, the Notice calling the EGM/AGM has been uploaded on the website of the Company at [www.kusumindustrialgasesltd.co.in](http://www.kusumindustrialgasesltd.co.in/) The Notice can also be accessed from the websites of the Stock Exchanges i.e. Calcutta Stock Exchange respectively and the EGM/AGM Notice is also available on the website of NSDL (agency for providing the Remote e-Voting facility) i.e. www.evoting.nsdl.com.

7. EGM/AGM has been convened through VC/OAVM in compliance with applicable provisions of the Companies Act, 2013 read with MCA Circular No. 14/2020 dated April 08, 2020 and MCA Circular No. 17/2020 dated April 13, 2020, MCA Circular No. 20/2020 dated May 05, 2020 and MCA Circular No. 2/2021 dated January 13, 2021.

## **THE INSTRUCTIONS FOR MEMBERS FOR REMOTE E-VOTING AND JOINING GENERAL MEETING ARE AS UNDER:-**

The remote e-voting period begins on  $20<sup>th</sup>$  September, 2022 at 09:00 A.M. and ends on **22 nd September, 2022 at 05:00 P.M. The remote e-voting module shall be disabled by NSDL for voting thereafter. The Members, whose names appear in the Register of Members / Beneficial Owners as on the record date (cut-off date) i.e. 16th September, 2022 may cast their vote electronically. The voting right of shareholders shall be in proportion to their share in the paid-up equity share capital of the Company as on the cut-off date, being 16th September, 2022.**

## **How do I vote electronically using NSDL e-Voting system?**

*The way to vote electronically on NSDL e-Voting system consists of "Two Steps" which are mentioned below:*

## **Step 1: Access to NSDL e-Voting system**

# **A) Login method for e-Voting and joining virtual meeting for Individual shareholders holding securities in demat mode**

In terms of SEBI circular dated December 9, 2020 on e-Voting facility provided by Listed Companies, Individual shareholders holding securities in demat mode are allowed to vote through their demat account maintained with Depositories and Depository Participants. Shareholders are advised to update their mobile number and email Id in their demat accounts in order to access e-Voting facility.

Login method for Individual shareholders holding securities in demat mode is given below:

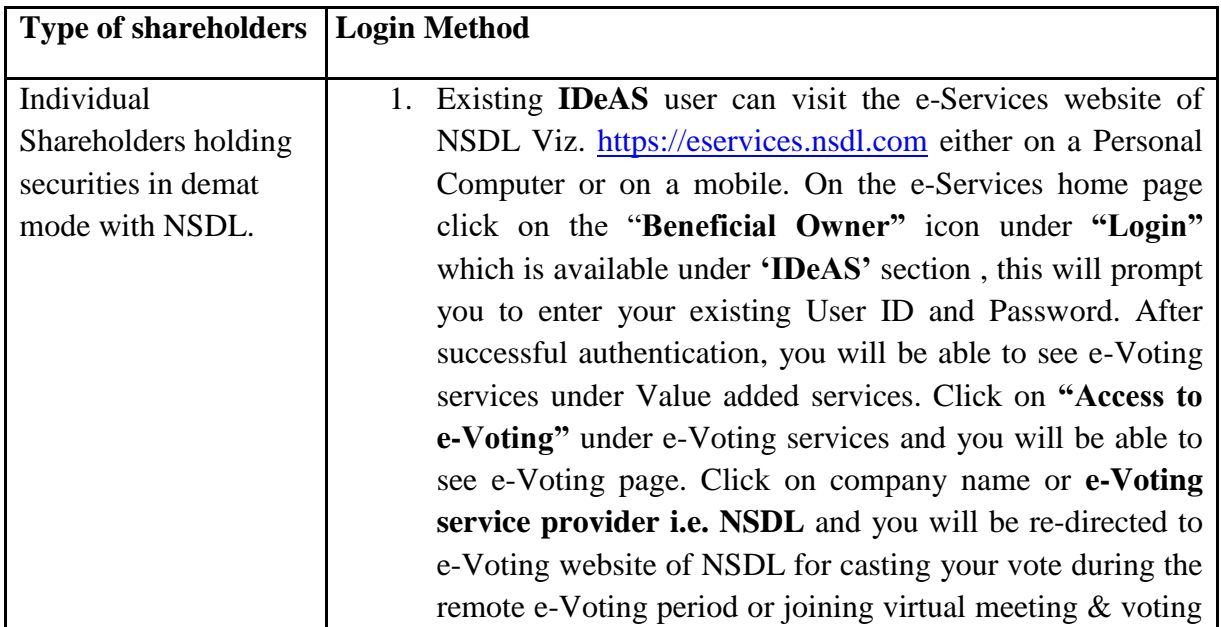

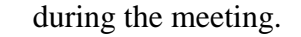

- 2. If you are not registered for IDeAS e-Services, option to register is available at [https://eservices.nsdl.com.](https://eservices.nsdl.com/) Select **"Register Online for IDeAS Portal"** or click at <https://eservices.nsdl.com/SecureWeb/IdeasDirectReg.jsp>
- 3. Visit the e-Voting website of NSDL. Open web browser by typing the following URL: <https://www.evoting.nsdl.com/> either on a Personal Computer or on a mobile. Once the home page of e-Voting system is launched, click on the icon "Login" which is available under 'Shareholder/Member' section. A new screen will open. You will have to enter your User ID (i.e. your sixteen digit demat account number hold with NSDL), Password/OTP and a Verification Code as shown on the screen. After successful authentication, you will be redirected to NSDL Depository site wherein you can see e-Voting page. Click on company name or **e-Voting service provider i.e. NSDL** and you will be redirected to e-Voting website of NSDL for casting your vote during the remote e-Voting period or joining virtual meeting & voting during the meeting.
- 4. Shareholders/Members can also download NSDL Mobile App "**NSDL Speede**" facility by scanning the QR code mentioned below for seamless voting experience.

# **NSDL Mobile App is available on**

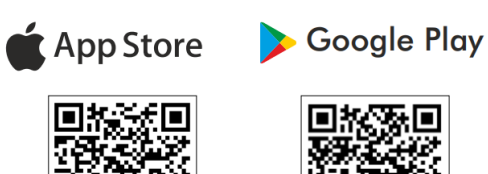

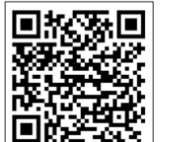

Individual Shareholders holding securities in demat mode with CDSL 1. Existing users who have opted for Easi / Easiest, they can login through their user id and password. Option will be made available to reach e-Voting page without any further authentication. The URL for users to login to Easi / Easiest are <https://web.cdslindia.com/myeasi/home/login> or [www.cdslindia.com](http://www.cdslindia.com/) and click on New System Myeasi. 2. After successful login of Easi/Easiest the user will be also able to see the E Voting Menu. The Menu will have links of **e-Voting service provider i.e. NSDL.** Click on **NSDL** to cast your vote.

3. If the user is not registered for Easi/Easiest, option to register is available at [https://web.cdslindia.com/myeasi/Registration/EasiRegistra](https://web.cdslindia.com/myeasi/Registration/EasiRegistration)

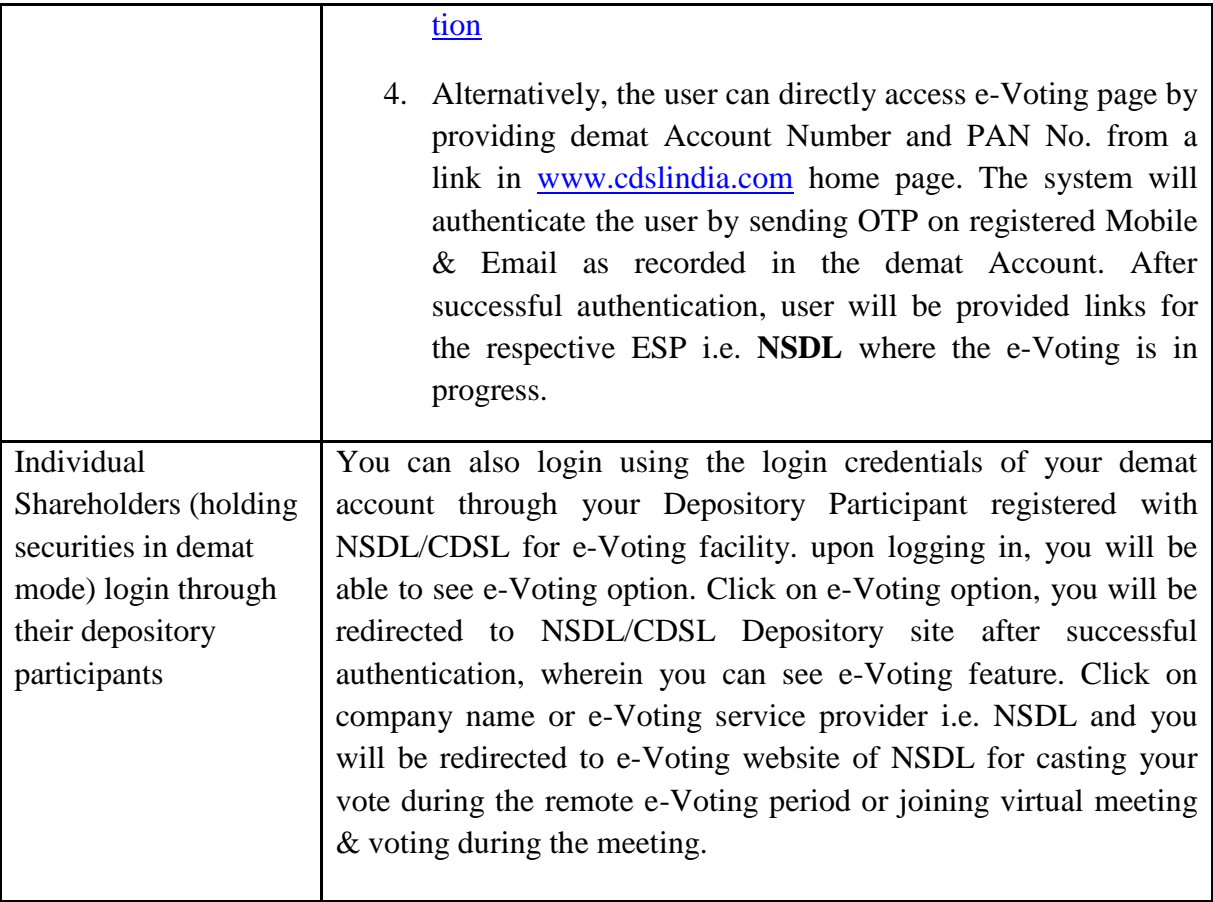

**Important note:** Members who are unable to retrieve User ID/ Password are advised to use Forget User ID and Forget Password option available at abovementioned website.

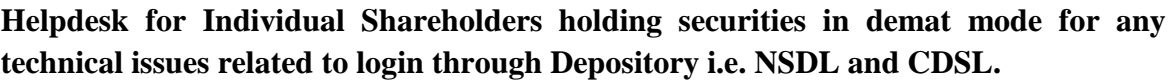

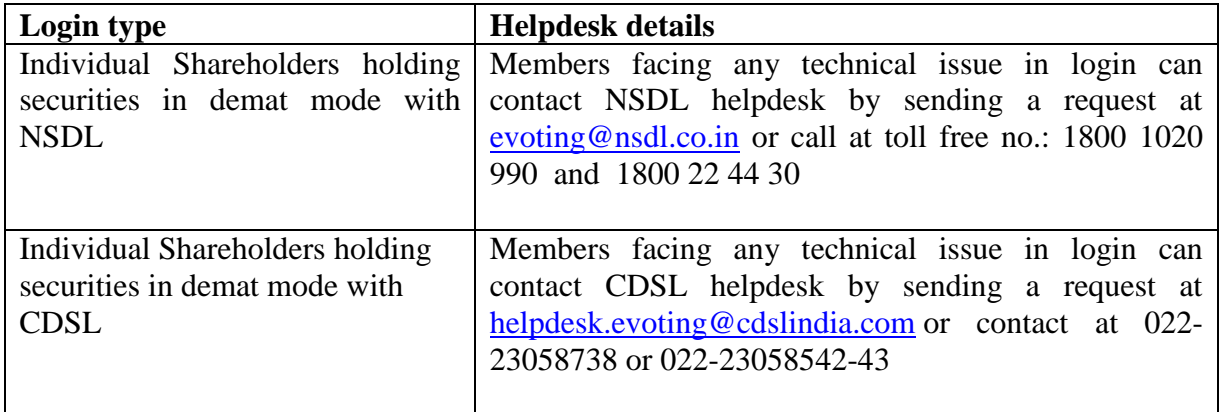

**B) Login Method for e-Voting and joining virtual meeting for shareholders other than Individual shareholders holding securities in demat mode and shareholders holding securities in physical mode.**

# **How to Log-in to NSDL e-Voting website?**

- 1. Visit the e-Voting website of NSDL. Open web browser by typing the following URL:<https://www.evoting.nsdl.com/> either on a Personal Computer or on a mobile.
- 2. Once the home page of e-Voting system is launched, click on the icon "Login" which is available under 'Shareholder/Member' section.
- 3. A new screen will open. You will have to enter your User ID, your Password/OTP and a Verification Code as shown on the screen. *Alternatively, if you are registered for NSDL eservices i.e. IDEAS, you can log-in at <https://eservices.nsdl.com/> with your existing IDEAS login. Once you log-in to NSDL eservices after using your log-in credentials, click on e-Voting and you can proceed to Step 2 i.e. Cast your vote electronically.*

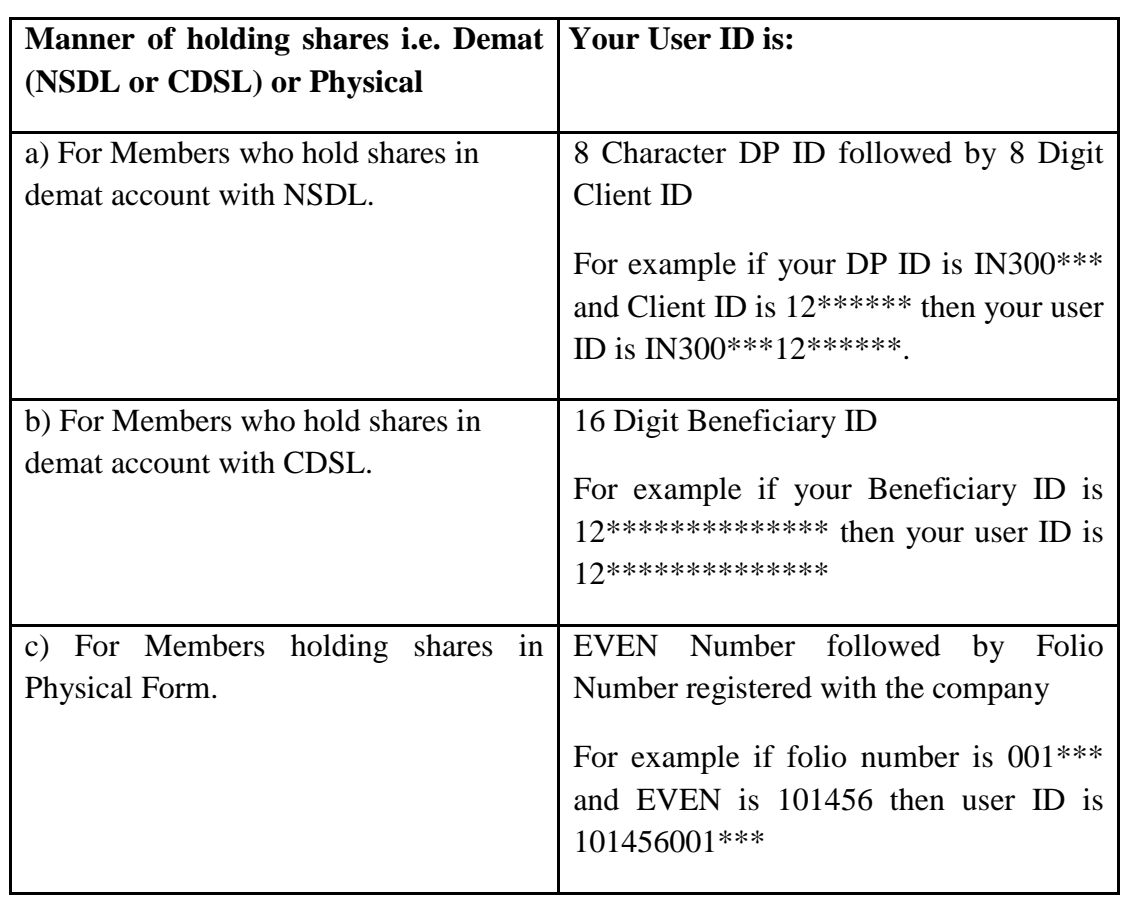

4. Your User ID details are given below :

- 5. Password details for shareholders other than Individual shareholders are given below:
	- a) If you are already registered for e-Voting, then you can user your existing password to login and cast your vote.
	- b) If you are using NSDL e-Voting system for the first time, you will need to retrieve the 'initial password' which was communicated to you. Once you retrieve your 'initial password', you need to enter the 'initial password' and the system will force you to change your password.
	- c) How to retrieve your 'initial password'?
- (i) If your email ID is registered in your demat account or with the company, your 'initial password' is communicated to you on your email ID. Trace the email sent to you from NSDL from your mailbox. Open the email and open the attachment i.e. a .pdf file. Open the .pdf file. The password to open the .pdf file is your 8 digit client ID for NSDL account, last 8 digits of client ID for CDSL account or folio number for shares held in physical form. The .pdf file contains your 'User ID' and your 'initial password'.
	- (ii) If your email ID is not registered, please follow steps mentioned below in **process for those shareholders whose email ids are not registered.**
- 6. If you are unable to retrieve or have not received the " Initial password" or have forgotten your password:
	- a) Click on "**[Forgot User Details/Password](https://www.evoting.nsdl.com/eVotingWeb/commonhtmls/NewUser.jsp)**?"(If you are holding shares in your demat account with NSDL or CDSL) option available on www.evoting.nsdl.com.
	- b) **[Physical User Reset Password](https://www.evoting.nsdl.com/eVotingWeb/commonhtmls/PhysicalUser.jsp)**?" (If you are holding shares in physical mode) option available on [www.evoting.nsdl.com.](http://www.evoting.nsdl.com/)
	- c) If you are still unable to get the password by aforesaid two options, you can send a request at [evoting@nsdl.co.in](mailto:evoting@nsdl.co.in) mentioning your demat account number/folio number, your PAN, your name and your registered address etc.
	- d) Members can also use the OTP (One Time Password) based login for casting the votes on the e-Voting system of NSDL.
- 7. After entering your password, tick on Agree to "Terms and Conditions" by selecting on the check box.
- 8. Now, you will have to click on "Login" button.
- 9. After you click on the "Login" button, Home page of e-Voting will open.

# **Step 2: Cast your vote electronically and join General Meeting on NSDL e-Voting system.**

# **How to cast your vote electronically and join General Meeting on NSDL e-Voting system?**

- 1. After successful login at Step 1, you will be able to see all the companies "EVEN" in which you are holding shares and whose voting cycle and General Meeting is in active status.
- 2. Select "EVEN" of company for which you wish to cast your vote during the remote e-Voting period and casting your vote during the General Meeting. For joining virtual meeting, you need to click on "VC/OAVM" link placed under "Join General Meeting".
- 3. Now you are ready for e-Voting as the Voting page opens.
- 4. Cast your vote by selecting appropriate options i.e. assent or dissent, verify/modify the number of shares for which you wish to cast your vote and click on "Submit" and also "Confirm" when prompted.
- 5. Upon confirmation, the message "Vote cast successfully" will be displayed.
- 6. You can also take the printout of the votes cast by you by clicking on the print option on the confirmation page.
- **7.** Once you confirm your vote on the resolution, you will not be allowed to modify your vote.

# **General Guidelines for shareholders**

- 1. Institutional shareholders (i.e. other than individuals, HUF, NRI etc.) are required to send scanned copy (PDF/JPG Format) of the relevant Board Resolution/ Authority letter etc. with attested specimen signature of the duly authorized signatory(ies) who are authorized to vote, to the Scrutinizer by e-mail to [sushiltiwari\\_associates@rediffmail.com](mailto:sushiltiwari_associates@rediffmail.com) with a copy marked to [evoting@nsdl.co.in.](mailto:evoting@nsdl.co.in)
- 2. Any person holding shares in physical form and non-individual shareholders, who acquires shares of the Company and becomes member of the Company after the notice is send through e-mail and holding shares as of the cut-off date i.e.  $16<sup>th</sup>$  September, 2022 may obtain the login ID and password by sending a request at **[evoting@nsdl.co.in](mailto:evoting@nsdl.co.in)** or Issuer/RTA. However, if you are already registered with NSDL for remote e-voting, then you can use your existing user ID and password for casting your vote. If you forgot your password, you can reset your password by using "Forgot User Details/Password" or "Physical User Reset Password" option available on **[www.evoting.nsdl.com](http://www.evoting.nsdl.com/)** or call on toll free no. **1800 1020 990 and 1800 22 44 30** . In case of Individual Shareholders holding securities in demat mode who acquires shares of the Company and becomes a Member of the Company after sending of the Notice and holding shares as of the cut-off date i.e. 16<sup>th</sup> September, 2022 may follow steps mentioned in the Notice of the AGM under Step 1 :"Access to NSDL e-Voting system"(Above).
- 3. It is strongly recommended not to share your password with any other person and take utmost care to keep your password confidential. Login to the e-voting website will be disabled upon five unsuccessful attempts to key in the correct password. In such an event, you will need to go through the ["Forgot User Details/Password?"](https://www.evoting.nsdl.com/eVotingWeb/commonhtmls/NewUser.jsp) or ["Physical](https://www.evoting.nsdl.com/eVotingWeb/commonhtmls/PhysicalUser.jsp)  [User Reset Password?"](https://www.evoting.nsdl.com/eVotingWeb/commonhtmls/PhysicalUser.jsp) option available on www.evoting.nsdl.com to reset the password.
- 4. In case of any queries, you may refer the Frequently Asked Questions (FAQs) for Shareholders and e-voting user manual for Shareholders available at the download section of [www.evoting.nsdl.com](http://www.evoting.nsdl.com/) or call on toll free no.: 1800 1020 990 and 1800 22 44 30 or send a request to to Mr. Amit Vishal, Senior Manager and /or Ms. Pallavi Mhatre, Manager at [evoting@nsdl.co.in](mailto:evoting@nsdl.co.in)

## **Process for those shareholders whose email ids are not registered with the depositories for procuring user id and password and registration of e mail ids for e-voting for the resolutions set out in this notice**:

1. In case shares are held in physical mode please provide Folio No., Name of shareholder, scanned copy of the share certificate (front and back), PAN (self attested scanned copy of PAN card), AADHAR (self attested scanned copy of Aadhar Card) by email to [kusumindustrial@gmail.com](mailto:kusumindustrial@gmail.com)

- 2. In case shares are held in demat mode, please provide DPID-CLID (16 digit DPID + CLID or 16 digit beneficiary ID), Name, client master or copy of Consolidated Account statement, PAN (self attested scanned copy of PAN card), AADHAR (self attested scanned copy of Aadhar Card) [kusumindustrial@gmail.com](mailto:kusumindustrial@gmail.com) in If you are an Individual shareholders holding securities in demat mode, you are requested to refer to the login method explained at **step 1 (A**) i.e. **Login method for e-Voting and joining virtual meeting for Individual shareholders holding securities in demat mode**.
	- 3. Alternatively shareholder/members may send a request to [evoting@nsdl.co.in](mailto:evoting@nsdl.co.in) for procuring user id and password for e-voting by providing above mentioned documents.
	- 4. In terms of SEBI circular dated December 9, 2020 on e-Voting facility provided by Listed Companies, Individual shareholders holding securities in demat mode are allowed to vote through their demat account maintained with Depositories and Depository Participants. Shareholders are required to update their mobile number and email ID correctly in their demat account in order to access e-Voting facility.

# **THE INSTRUCTIONS FOR MEMBERS FOR e-VOTING ON THE DAY OF THE EGM/AGM ARE AS UNDER:-**

- 1. The procedure for e-Voting on the day of the EGM/AGM is same as the instructions mentioned above for remote e-voting.
- 2. Only those Members/ shareholders, who will be present in the EGM/AGM through VC/OAVM facility and have not casted their vote on the Resolutions through remote e-Voting and are otherwise not barred from doing so, shall be eligible to vote through e-Voting system in the EGM/AGM.
- 3. Members who have voted through Remote e-Voting will be eligible to attend the EGM/AGM. However, they will not be eligible to vote at the EGM/AGM.
- 4. The details of the person who may be contacted for any grievances connected with the facility for e-Voting on the day of the EGM/AGM shall be the same person mentioned for Remote e-voting.

# **INSTRUCTIONS FOR MEMBERS FOR ATTENDING THE EGM/AGM THROUGH VC/OAVM ARE AS UNDER:**

- 1. Member will be provided with a facility to attend the EGM/AGM through VC/OAVM through the NSDL e-Voting system. Members may access by following the steps mentioned above for **Access to NSDL e-Voting system**. After successful login, you can see link of "VC/OAVM link" placed under **"Join General meeting"** menu against company name. You are requested to click on VC/OAVM link placed under Join General Meeting menu. The link for VC/OAVM will be available in Shareholder/Member login where the EVEN of Company will be displayed. Please note that the members who do not have the User ID and Password for e-Voting or have forgotten the User ID and Password may retrieve the same by following the remote e-Voting instructions mentioned in the notice to avoid last minute rush.
- 2. Members are encouraged to join the Meeting through Laptops for better experience.
- 3. Further Members will be required to allow Camera and use Internet with a good speed to avoid any disturbance during the meeting.
- 4. Please note that Participants Connecting from Mobile Devices or Tablets or through Laptop connecting via Mobile Hotspot may experience Audio/Video loss due to Fluctuation in their respective network. It is therefore recommended to use Stable Wi-Fi or LAN Connection to mitigate any kind of aforesaid glitches.
- 5. Shareholders who would like to express their views/ask questions during the meeting may register themselves as a speaker may send their request mentioning their name, demat account number/folio number, email id, mobile number at [kusumindustrial@gmail.com](mailto:kusumindustrial@gmail.com) latest by 5:00 p.m. (IST) on Monday, 19<sup>th</sup> day of September, 2022.
- 6. Shareholders who would like to express their views/have questions may send their questions in advance mentioning their name demat account number/folio number, email id, mobile number at [kusumindustrial@gmail.com](mailto:kusumindustrial@gmail.com) in latest by 5:00 p.m. (IST) on Monday, 19<sup>th</sup> day of September, 2022. The same will be replied by the company suitably.
- 7. Those shareholders who have registered themselves as a speaker will only be allowed to express their views/ask questions during the meeting.
- 8. When a pre-registered speaker is invited to speak at the meeting but he / she does not respond, the next speaker will be invited to speak. Accordingly, all speakers are requested to get connected to a device with a video/ camera along with good internet speed.
- 9. The Company reserves the right to restrict the number of questions and number of speakers, as appropriate, for smooth conduct of the AGM.
- 10. Members who need assistance before or during the AGM, can contact Mr. Amit Vishal, Senior Manager, NSDL and / or Ms. Pallavi Mhatre, Manager, NSDL at [evoting@nsdl.co.in](mailto:evoting@nsdl.co.in) or call 1800 1020 990 / 1800 22 44 30.